## **Importazione Excel**

Tramite l'importazione di un file XLSX è possibile inserire massivamente messaggi all'interno di uno stesso flusso.

Per iniziare può essere utilizzato il file template disponibile tramite il tasto

## Esempio di file Excel:

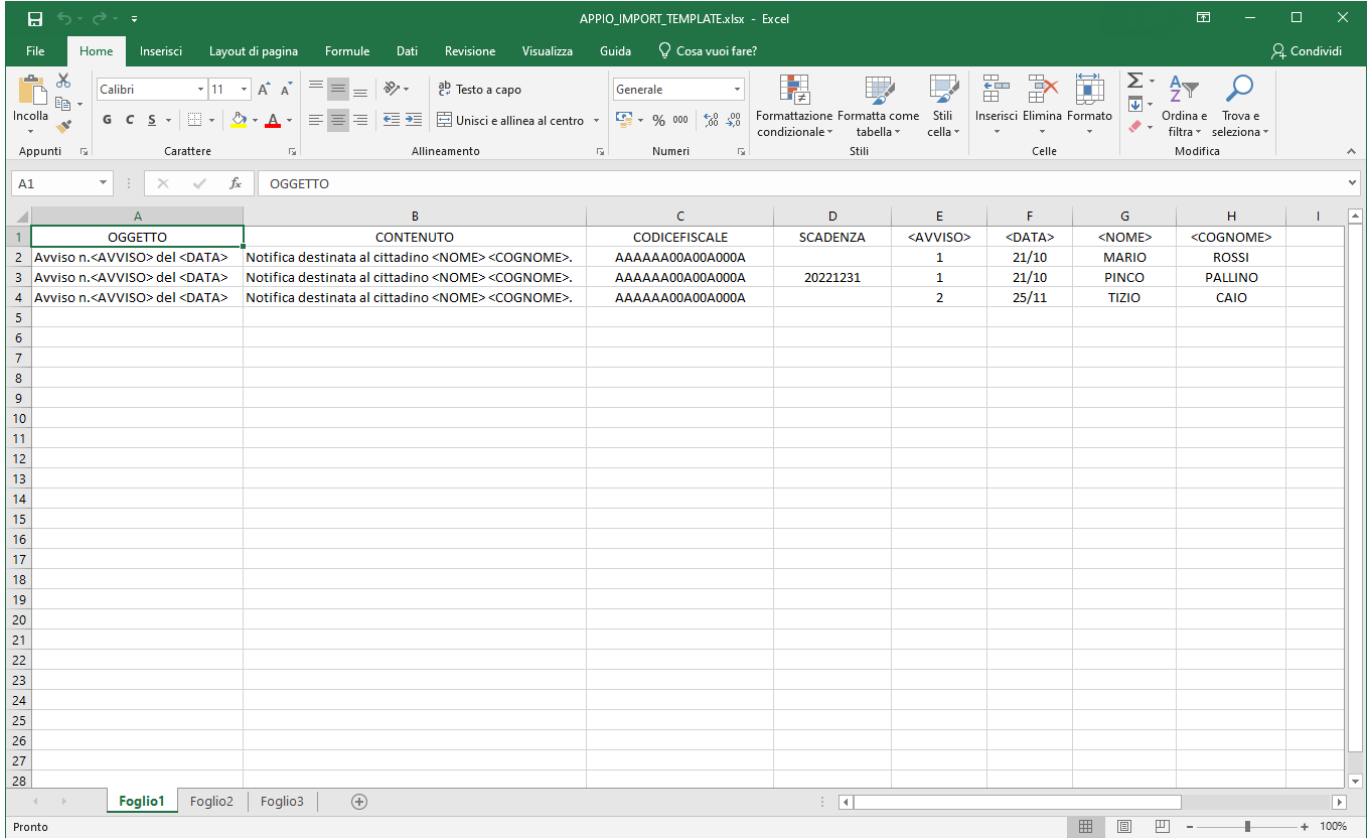

All'interno dei campi OGGETTO e CONTENUTO sarà possibile inserire variabili tra i simboli "<" e ">" che saranno sostituite con il valore presente nella colonna con il corrispettivo nome della variabile. Dall'esempio di cui sopra otterremo così le seguenti righe:

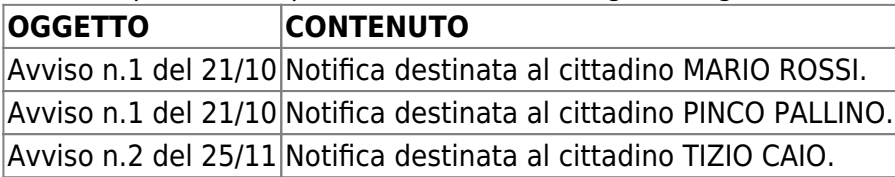

Le altre informazioni che si possono inserire sono elencate di seguito.

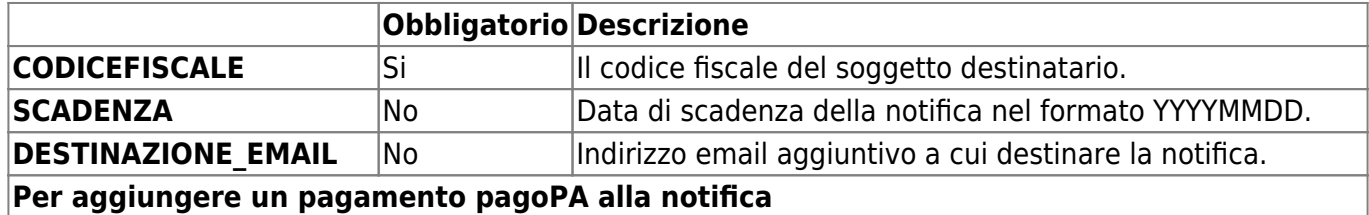

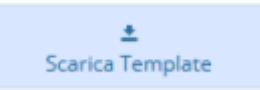

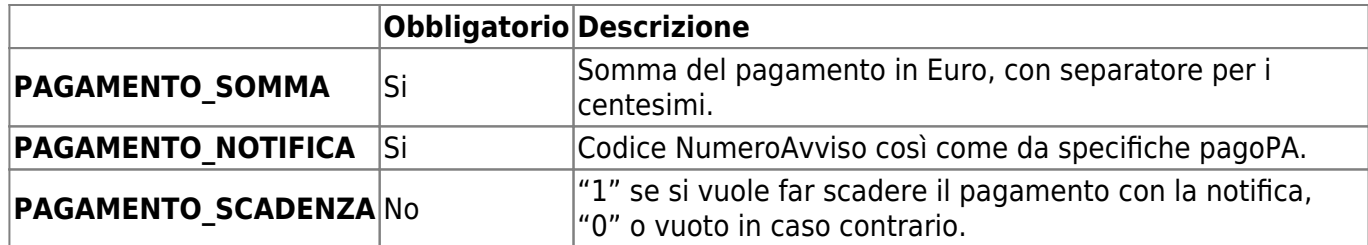

Quando il file è stato preparato, è possibile procedere con l'importazione tramite il pulsante

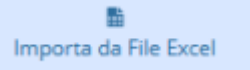

From: <https://wiki.nuvolaitalsoft.it/>- **wiki**

Permanent link: **<https://wiki.nuvolaitalsoft.it/doku.php?id=guide:appio:importazione>**

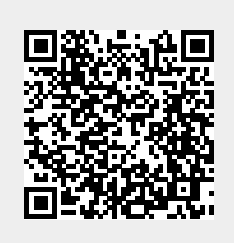

Last update: **2021/12/02 16:38**